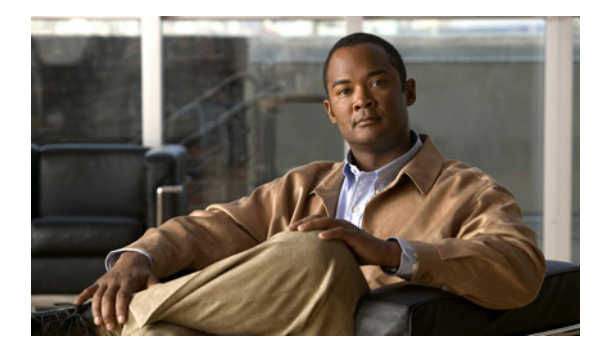

# はじめに

## 対象読者

このマニュアルは、Cisco IOS CLI(コマンドライン インターフェイス)を使用して Catalyst 2960 お よび 2960-S スイッチ (以降、スイッチ)を管理するネットワーキング専門家を対象としています。こ のマニュアルは、すでに Cisco IOS コマンドおよびスイッチ ソフトウェア機能使用経験があることを 前提にしています。また、イーサネットと LAN のコンセプトおよび用語に関してすでに習得済みであ ることも前提としています。

## 目的

Catalyst 2960 および 2960-S スイッチは、次のイメージのいずれかを実行します。

- Access Control List (ACL; アクセス コントロール リスト) や Quality of Service (QoS) といった エンタープライズクラスのインテリジェントなサービスを提供する LAN Base ソフトウェアイメー ジ。Catalyst 2960-S スイッチでは、スタッキングもサポートされます。
- **•** 削減された機能を提供する LAN Lite イメージ。

Catalyst 2960-S には、暗号化機能を含む共通のイメージが付属しています。スイッチ上のソフトウェ ア イメージは、スイッチのモデルによって、LAN Base イメージまたは LAN Lite イメージのいずれか です。スイッチがどちらのイメージを実行しているかを調べるには、次の手順を実行します。

- **•** LAN Lite イメージを実行しているスイッチは、FlexStack モジュールをサポートしません。スイッ チの前面に FlexStack モジュール スロットがありません。
- **•** LAN Lite イメージを実行しているスイッチの場合、スイッチの前面の右上角にあるラベルが、-S で終わっています。
- **•** show version 特権 EXEC コマンドを入力します。製品 ID を示す行が -L で終わる(LAN Base イ メージを実行している場合)、または -S で終わる(LAN Lite イメージを実行している場合)かの いずれかです。たとえば、WS-C2960S-48PD-L は LAN Base イメージを実行しており、 WS-C2960S-24TS-S は LAN Lite イメージを実行しています。
- **•** show license 特権 EXEC コマンドを入力して、どちらがアクティブ イメージであるかを表示しま す。

```
Switch# show license
Index 1 Feature: lanlite
          Period left: 0 minute 0 second 
Index 2 Feature: lanbase
         Period left: Life time
          License Type: Permanent
          License State: Active, In Use
```
 License Priority: Medium License Count: Non-Counted

このマニュアルは、Catalyst 2960 および 2960-S スイッチで使用するために作成または変更された Layer 2 コマンドに関する必要な情報を提供します。標準 Cisco IOS Release 12.2 コマンドについては、 Cisco.com のホームページにアクセスして([Technical Support & Documentation] > [Cisco IOS Software])、Cisco IOS のマニュアル セットを参照してください。

このマニュアルでは、お客様のスイッチを設定する手順については説明していません。設定手順につい ては、このリリースに対応するソフトウェア コンフィギュレーション ガイドを参照してください。

このマニュアルでは、表示されるシステム メッセージについては説明していません。詳細については、 このリリースに対応するシステム メッセージ ガイドを参照してください。

資料の更新については、このリリースに対応するリリース ノートを参照してください。

#### 表記法

このマニュアルでは、次の表記法を使用して説明および情報を表示しています。

コマンドの説明では、次の表記法を使用しています。

- **•** コマンドおよびキーワードは、太字で示しています。
- **•** ユーザが値を指定する引数は、イタリック体で示しています。
- **•** 角カッコ([ ])の中の要素は、省略可能です。
- **•** 必ずどれか 1 つを選択しなければならない要素は、波カッコ({ })で囲み、縦棒(|)で区切って 示しています。
- **•** 任意で選択する要素の中で、必ずどれか 1 つを選択しなければならない要素は、角カッコと波カッ コで囲み、縦棒で区切って ([{|}])示しています。

対話形式の例では、次の表記法を使用しています。

- **•** 端末セッションおよびシステムの表示は、screen フォントで示しています。
- **•** ユーザが入力する情報は、太字の **screen** フォントで示しています。
- **•** パスワードやタブのように、出力されない文字は、山カッコ(< >)で囲んで示しています。

(注)、注意、および警告には、次の表記法および記号を使用しています。

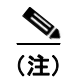

(注) 「注釈」です。役立つ情報や、このマニュアル以外の参照資料などを紹介しています。

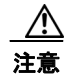

注意 「*要注意*」の意味です。機器の損傷またはデータ損失を予防するための注意事項が記述されていま す。

#### 関連資料

以下に挙げる、スイッチに関する詳細情報が記載されているマニュアルは、次の Cisco.com サイトか ら入手できます。

[http://www.cisco.com/en/US/products/ps6406/tsd\\_products\\_support\\_series\\_home.html](http://www.cisco.com/en/US/products/ps6406/tsd_products_support_series_home.html)

(注) スイッチの取り付け、設定、アップグレードを行う前に、次のマニュアルを参照してください。

- **•** 初期設定情報については、入門ガイドの「Using Express Setup」またはハードウェア インスト レーション ガイドの付録「Configuring the Switch with the CLI-Based Setup Program」を参照して ください。
- **•** デバイス マネージャの要件については、リリース ノート(発注できませんが、Cisco.com で入手 可能)の「System Requirements」を参照してください。
- **•** Network Assistant の要件については、『*Getting Started with Cisco Network Assistant*』(発注できま せんが、Cisco.com で入手可能)を参照してください。
- **•** クラスタの要件については、『*Release Notes for Cisco Network Assistant*』(発注できませんが、 Cisco.com で入手可能)を参照してください。
- **•** アップグレード情報については、リリース ノートの「Downloading Software」を参照してくださ い。

スイッチに関する他の情報については、次のマニュアルを参照してください。

- **•** 『*Release Notes for the Catalyst 3750, 3560, 2975, and 2960 Switches*』
- **•** 『*Release Notes for the Catalyst 2960-S switches*』
- **•** 『*Catalyst 2960 Switch Getting Started Guide*』
- **•** 『*Catalyst 2960-S Switch Getting Started Guide*』
- **•** 『*Catalyst 2960 and 2960-S Switch Software Configuration Guide*』
- **•** 『*Catalyst 2960* および *2960-S* スイッチ コマンド リファレンス』
- **•** 『*Auto Smartports Configuration Guide*』
- **•** 『*Catalyst 2960 Switch Hardware Installation Guide*』
- **•** 『*Catalyst 2960-S Switch Hardware Installation Guide*』
- **•** 『*Regulatory Compliance and Safety Information for the Catalyst 2960 and 2960-S Switch*』
- **•** 『*Catalyst 3750, 3560, 3550, 2975, 2975, 2970, 2960, and 2960-S Switch System Message Guide*』
- **•** 『*Release Notes for Cisco Network Assistant*』
- **•** 『*Getting Started with Cisco Network Assistant*』
- **•** 『*Cisco RPS 300 Redundant Power System Hardware Installation Guide*』
- **•** 『*Cisco RPS 675 Redundant Power System Hardware Installation Guide*』
- **•** 『*Cisco Redundant Power System 2300 Hardware Installation Guide*』
- **•** Network Admission Control(NAC)機能の詳細については、『*Network Admission Control Software Configuration Guide*』を参照してください。
- **•** Cisco Small Form-Factor Pluggable(SFP; 着脱可能小型フォーム ファクタ)、SFP+、および Gigabit Interface Converter (GBIC; ギガビット インターフェイス コンバータ) モジュールに関す る情報は、Cisco.com の次のページから入手できます。 [http://www.cisco.com/en/US/products/hw/modules/ps5455/prod\\_installation\\_guides\\_list.html](http://www.cisco.com/en/US/products/hw/modules/ps5455/prod_installation_guides_list.html)

これらの SFP の互換性を確認できる表は、Cisco.com の次のページから入手できます。 [http://www.cisco.com/en/US/products/hw/modules/ps5455/products\\_device\\_support\\_tables\\_list.ht](http://www.cisco.com/en/US/products/hw/modules/ps5455/products_device_support_tables_list.html) ml

### マニュアルの入手方法およびテクニカル サポート

マニュアルの入手方法、テクニカル サポート、その他の有用な情報について、次の URL で、毎月更新 される『*What's New in Cisco Product Documentation*』を参照してください。シスコの新規および改訂 版の技術マニュアルの一覧も示されています。 <http://www.cisco.com/en/US/docs/general/whatsnew/whatsnew.html>

『*What's New in Cisco Product Documentation*』は RSS フィードとして購読できます。また、リーダー アプリケーションを使用してコンテンツがデスクトップに直接配信されるように設定することもできま す。RSS フィードは無料のサービスです。シスコは現在、RSS バージョン 2.0 をサポートしています。

a ka